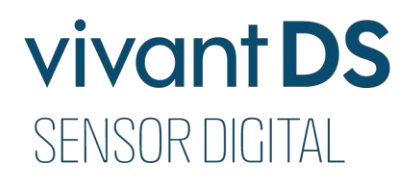

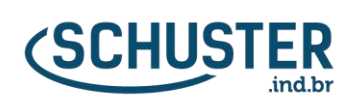

# **IANUAL DO PROPR**

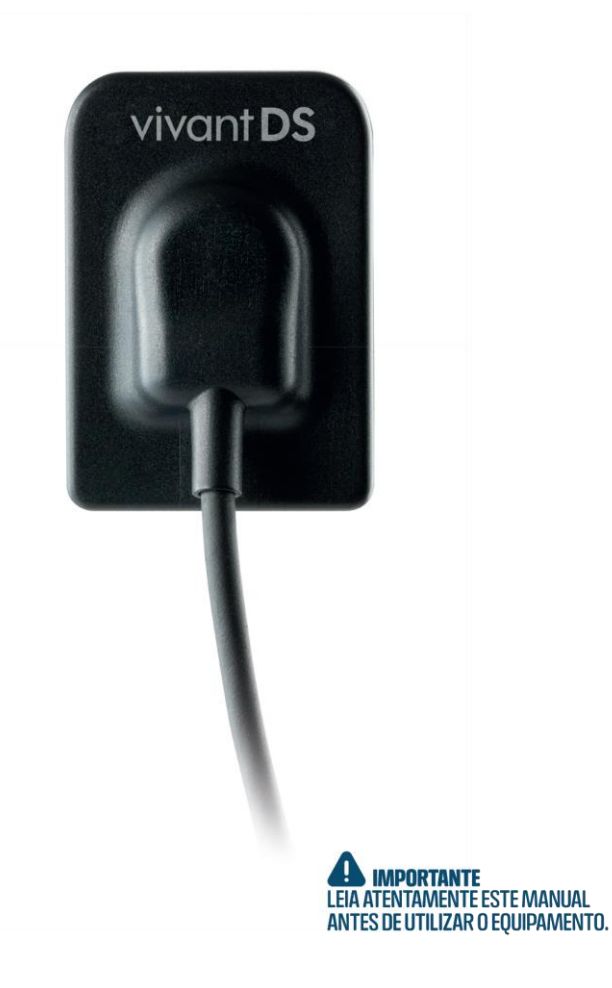

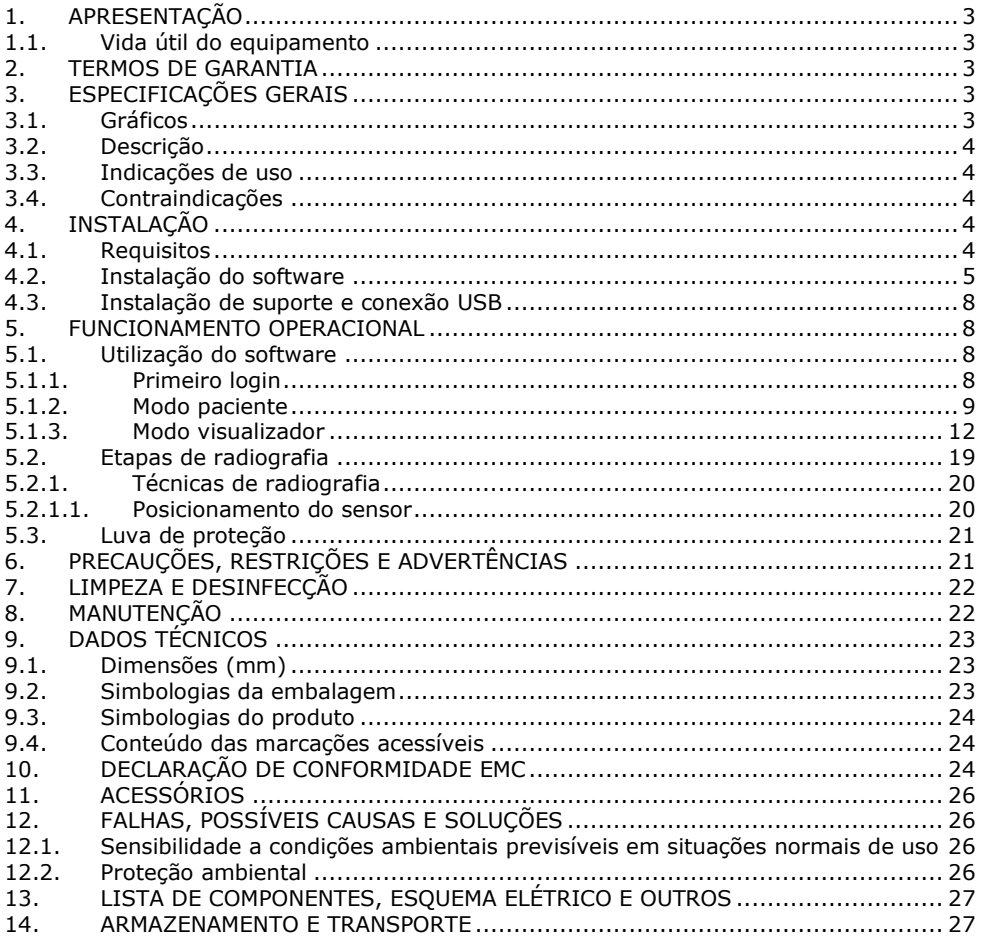

### **PARABÉNS!**

O equipamento que você acaba de adquirir foi projetado de modo a proporcionar o melhor rendimento.

Este chegou até você após ser inteiramente aprovado nos testes de qualidade feitos na fábrica e é resultado de experiência e *know-how* na fabricação de equipamentos periféricos odontológicos.

Antes de ligar o equipamento, leia com atenção as instruções contidas neste manual, assim, você evitará erros na operação e garantirá o perfeito desempenho do seu **Sensor Digital Intraoral vivant Digital Sensor**.

### **BIOCOMPATIBILIDADE**

A Schuster Comércio de Equipamentos Odontológicos Ltda., situada na BR 158, nº 2121, Parque Pinheiro Machado, Santa Maria, RS, Brasil:

**Declara que os materiais utilizados em Partes Aplicadas (conforme norma IEC 60601-1) no aparelho Sensor Digital Intraoral vivant Digital Sensor têm sido amplamente utilizados na área odontológica ao longo do tempo, garantindo, assim, sua biocompatibilidade.**

### <span id="page-2-0"></span>**1. APRESENTAÇÃO**

Este manual tem por finalidade, esclarecer o funcionamento deste aparelho, bem como os cuidados necessários para que este tenha maior vida útil.

As especificações e informações contidas neste manual baseiam-se em dados existentes na época de sua publicação.

Reservamo-nos o direito de introduzir modificações a qualquer momento, sem aviso prévio.

O manual é disponibilizado de forma impressa e digital. Caso queira acessar o formato digital, basta fazer o download pelo site, [http://www.schuster.ind.br/](http://www.schuster.ind.br/e) e, no link Produtos, selecionar o modelo correspondente.

### <span id="page-2-1"></span>**1.1. Vida útil do equipamento**

A vida útil estimada do vivant Digital Sensor é de 10 (dez) anos para utilização normal, desde que submetido à manutenção preventiva regular, e NÃO sejam usados e instalados componentes de terceiros no equipamento, sem que estejam homologados pela Schuster.

### <span id="page-2-2"></span>**2. TERMOS DE GARANTIA**

Este equipamento está coberto pelos prazos de garantia a contar da data da nota fiscal de compra, desde que o defeito tenha ocorrido em condições normais de uso.

Os termos e tempo de garantia podem ser verificados no Certificado de Garantia, anexo a este manual.

### <span id="page-2-3"></span>**3. ESPECIFICAÇÕES GERAIS**

### <span id="page-2-4"></span>**3.1. Gráficos**

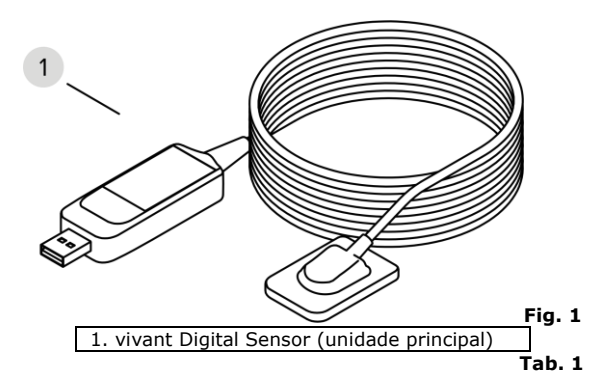

### <span id="page-3-0"></span>**3.2. Descrição**

O vivant Digital Sensor é compatível com máquinas de raios X odontológicos que atendem às normas regulatórias do mercado atual, desenvolvidos para fotografia de imagens bidimensionais intraorais e funcionem a uma tensão entre 60 e 80kV e corrente entre 0,2 e 3mA. O processo de aquisição de imagens é realizado posicionando o sensor na parte interna da boca, atrás da estrutura que deseja realizar o exame. A estrutura deve ser exposta a uma dose de raios X utilizando uma fonte externa. Uma vez exposto, o sensor realiza uma conversão dos fótons de raios X em sinal digital e a transfere para um computador via conexão USB. O software de gerenciamento de imagem realiza a interface entre o sistema e o usuário, possibilitando visualizar, armazenar, enviar, imprimir, entre outras funções.

As principais características são:

- Fácil manuseio e operação;
- Compacto, leve e fino, com apenas 4,5mm de espessura;
- Tecnologia de controle de exposição estável e confiável;
- Rápida obtenção de resultados;
- Processo de imagem digital completo em 3s;

- Imagens obtidas imediatamente após a fotografia, eliminando procedimentos redundantes no uso do filme tradicional;

- Cantos ergonomicamente arredondados, proporcionando maior conforto ao paciente;

- Software de gerenciamento intuitivo com uma ampla quantidade de funções que auxiliam na visualização e diagnóstico.

### <span id="page-3-1"></span>**3.3. Indicações de uso**

É aplicável principalmente para fotografia de imagem bidimensional intraoral, diagnóstico de casos e gerenciamento de informações, para uso exclusivo odontológico, devendo ser utilizado e manuseado por profissionais qualificados e capacitados, observando o manual do proprietário.

É obrigação do usuário usar somente o equipamento em perfeitas condições e proteger a si, pacientes e terceiros contra eventuais perigos.

### <span id="page-3-2"></span>**3.4. Contraindicações**

• O uso deste equipamento deve ser cauteloso em pacientes mulheres gestantes ou lactantes e crianças pequenas.

• Contraindicado para pacientes com disfunção temporomandibular que limitam a abertura da boca e que possuem características anatômicas que impedem seu uso como palato raso.

### <span id="page-3-3"></span>**4. INSTALAÇÃO**

### <span id="page-3-4"></span>**4.1. Requisitos**

É necessário primeiro garantir que o computador e seus dispositivos periféricos não causem restrições que possam afetar a segurança pessoal ao usar o sistema de imagem de raio-X digital intraoral. O computador também deverá possuir conexão com a internet e atender aos seguintes requisitos de configuração:

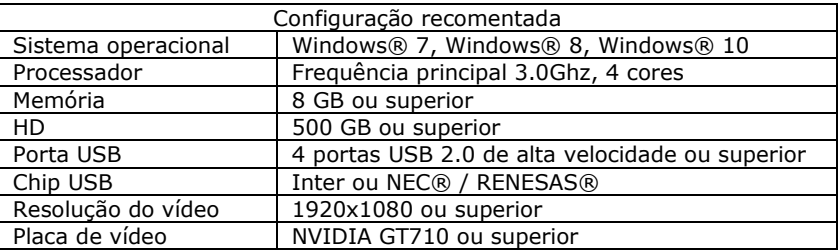

**Tab. 2**

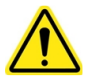

A instalação do equipamento deverá ser em um local onde não haverá excesso de umidade, temperatura, luz solar direta, poeira ou produtos corrosivos, assim como não deverá ser submetido à vibração excessiva ou choque, seja durante o transporte ou a operação;

Portas USB de dispositivos periféricos como teclados, não devem ser utilizadas, pois esses conectores podem não ser capazes de fornecer alimentação suficiente para o funcionamento adequado do sensor;

Equipamentos não médicos não devem ser operados dentro da área do paciente;

O sensor deve ser posicionado a uma distância mínima de 1,5 metros do computador.

### <span id="page-4-0"></span>**4.2. Instalação do software**

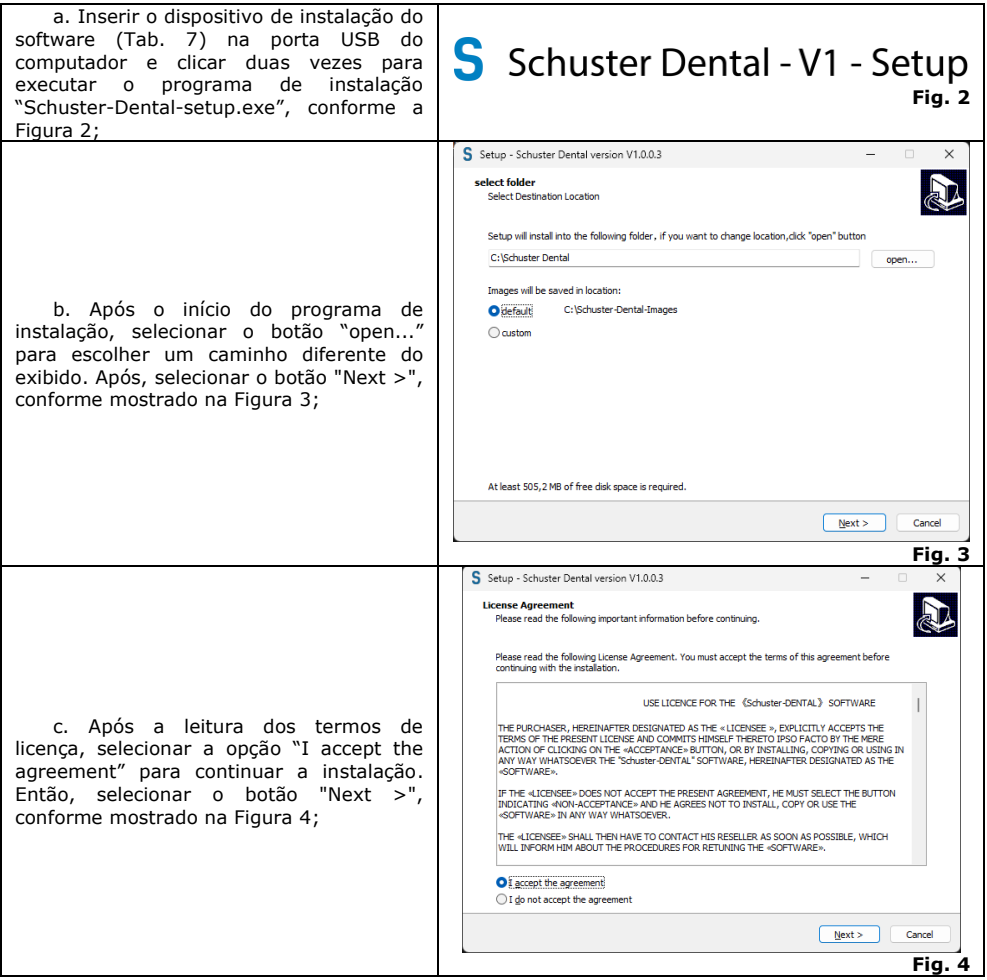

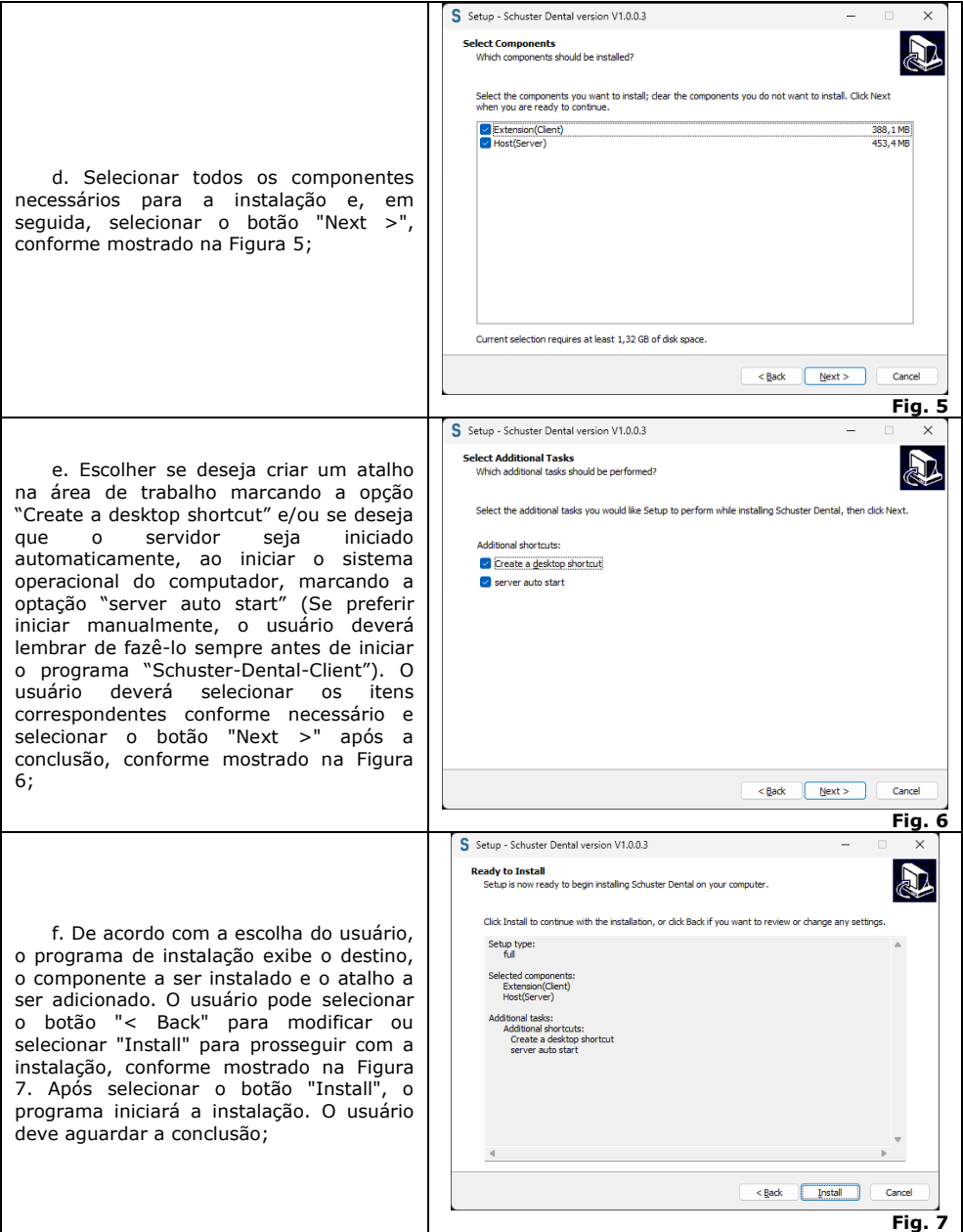

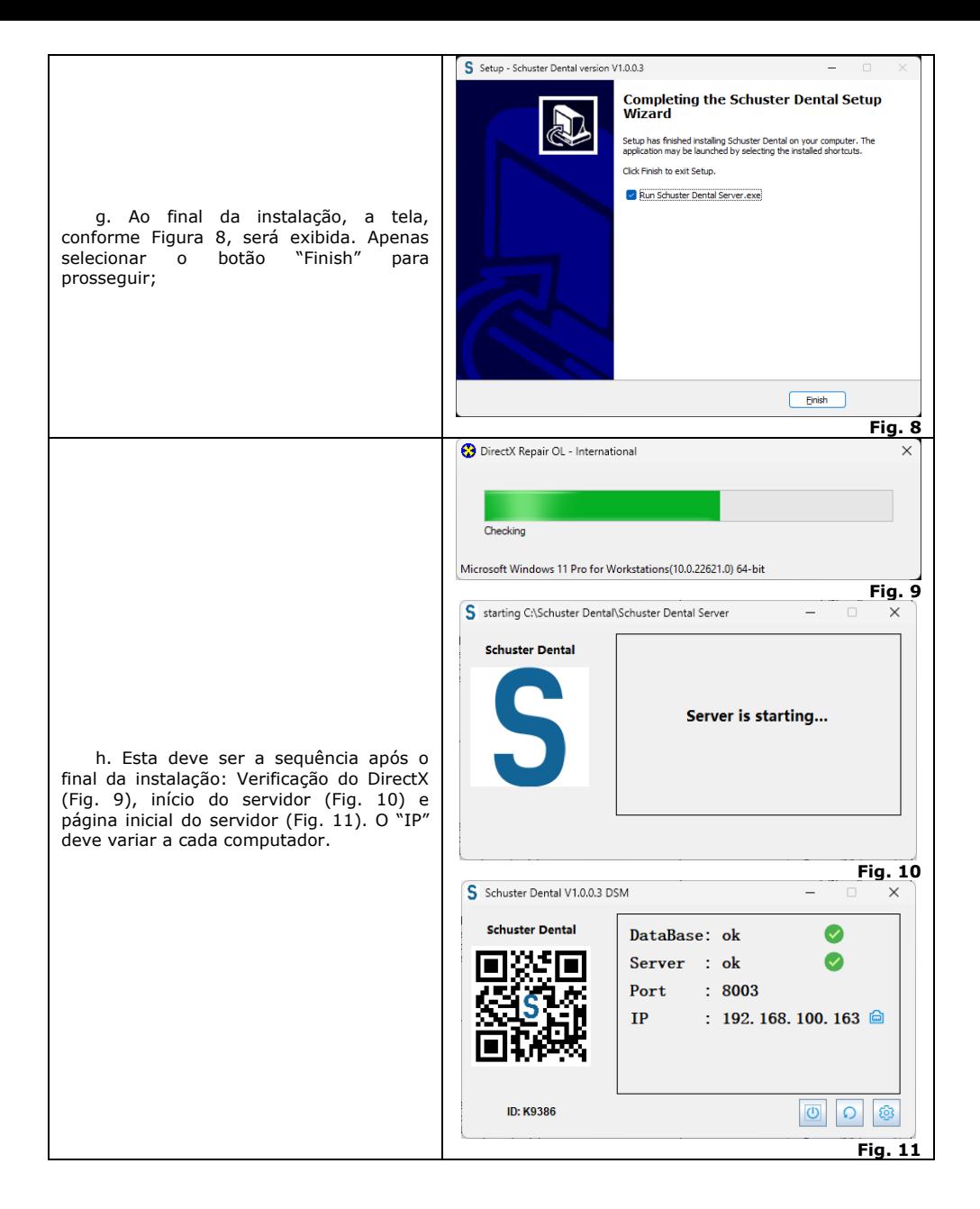

### <span id="page-7-0"></span>**4.3. Instalação de suporte e conexão USB**

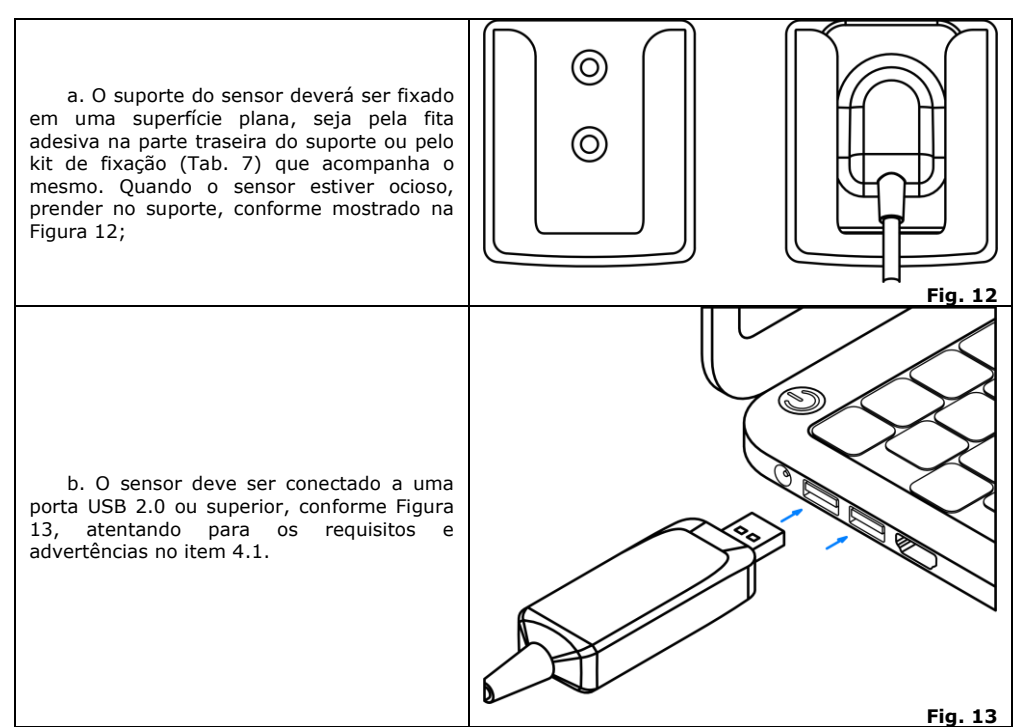

### <span id="page-7-1"></span>**5. FUNCIONAMENTO OPERACIONAL**

# <span id="page-7-2"></span>**5.1. Utilização do software**

### <span id="page-7-3"></span>**5.1.1. Primeiro login**

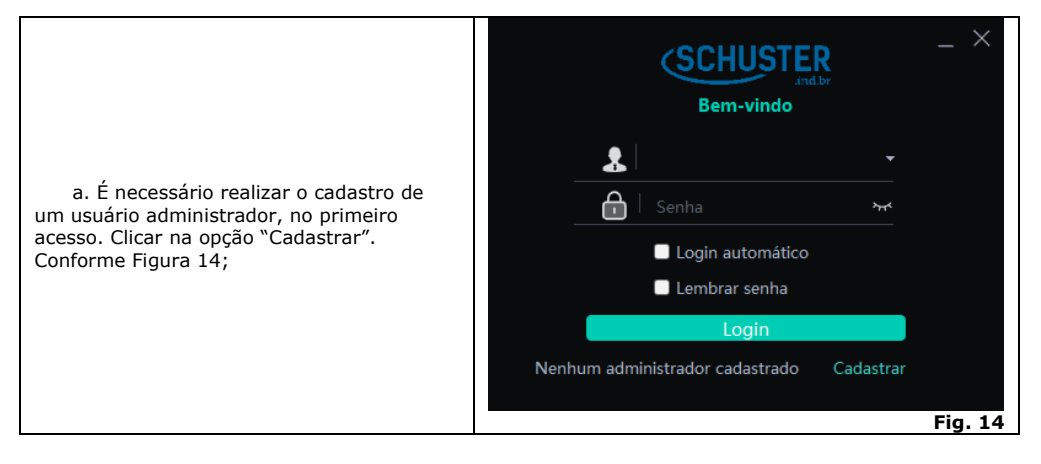

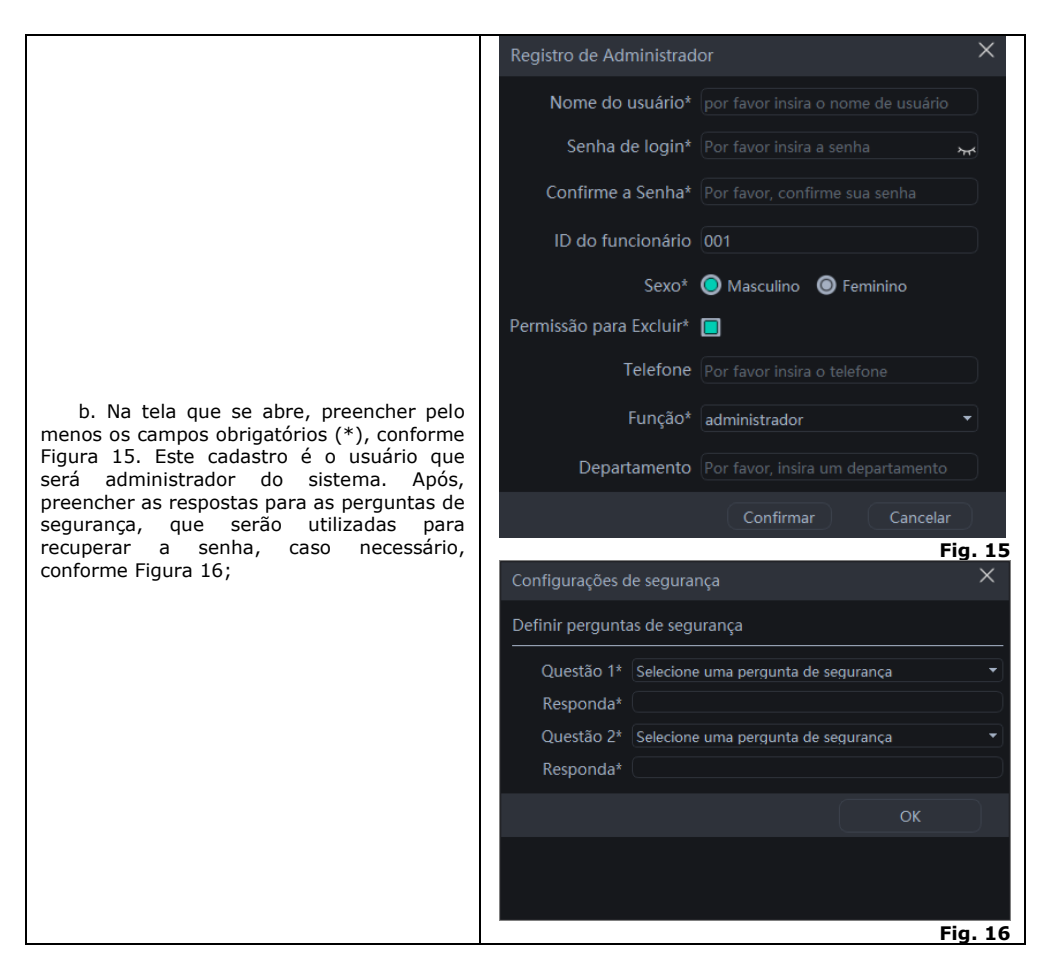

### <span id="page-8-0"></span>**5.1.2. Modo paciente**

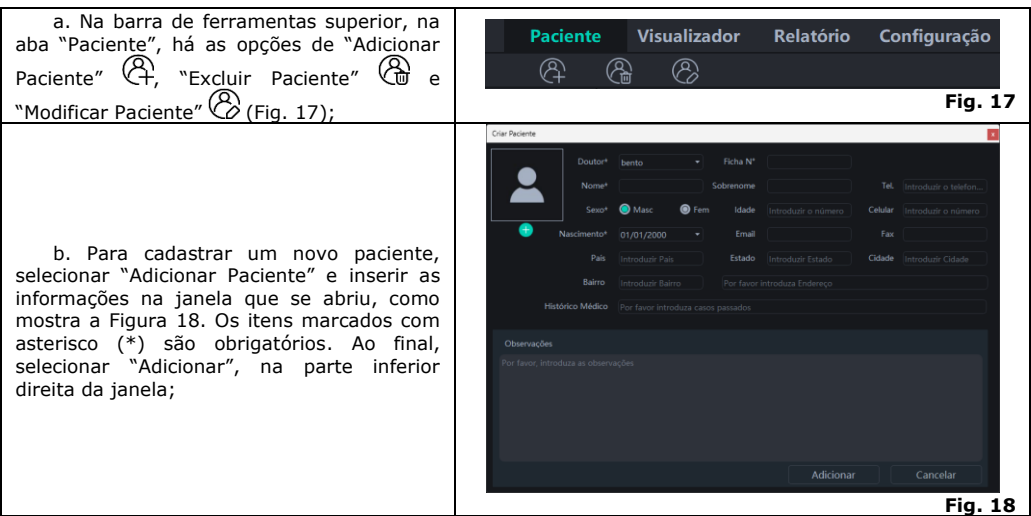

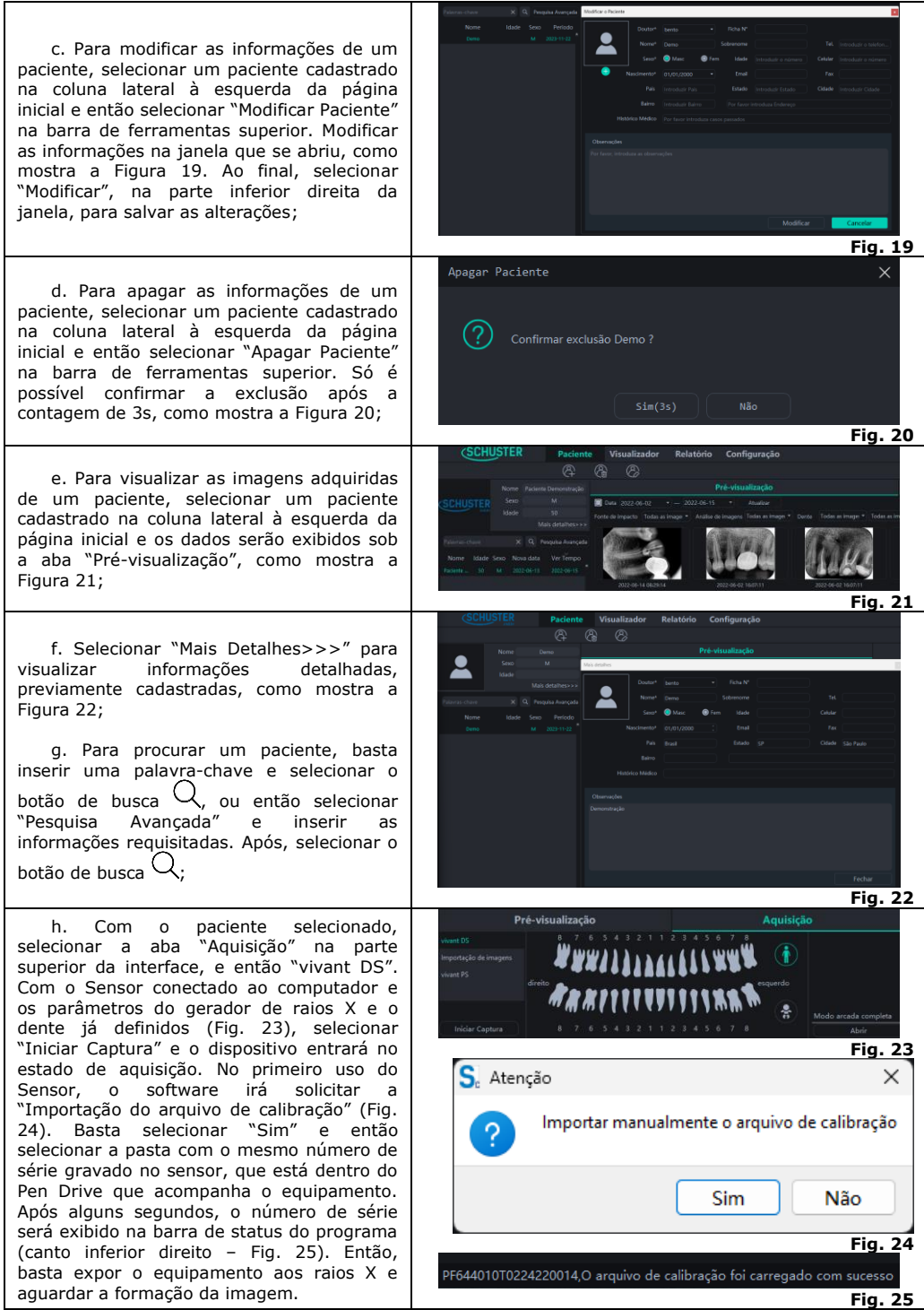

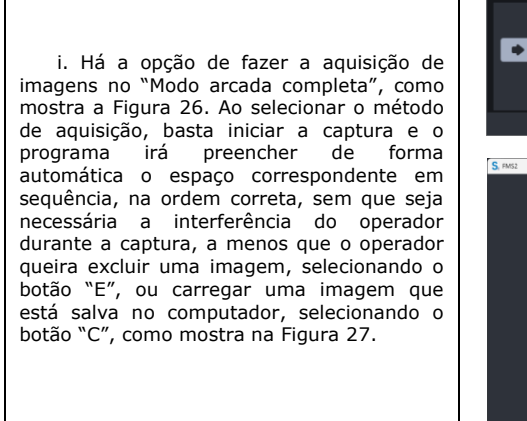

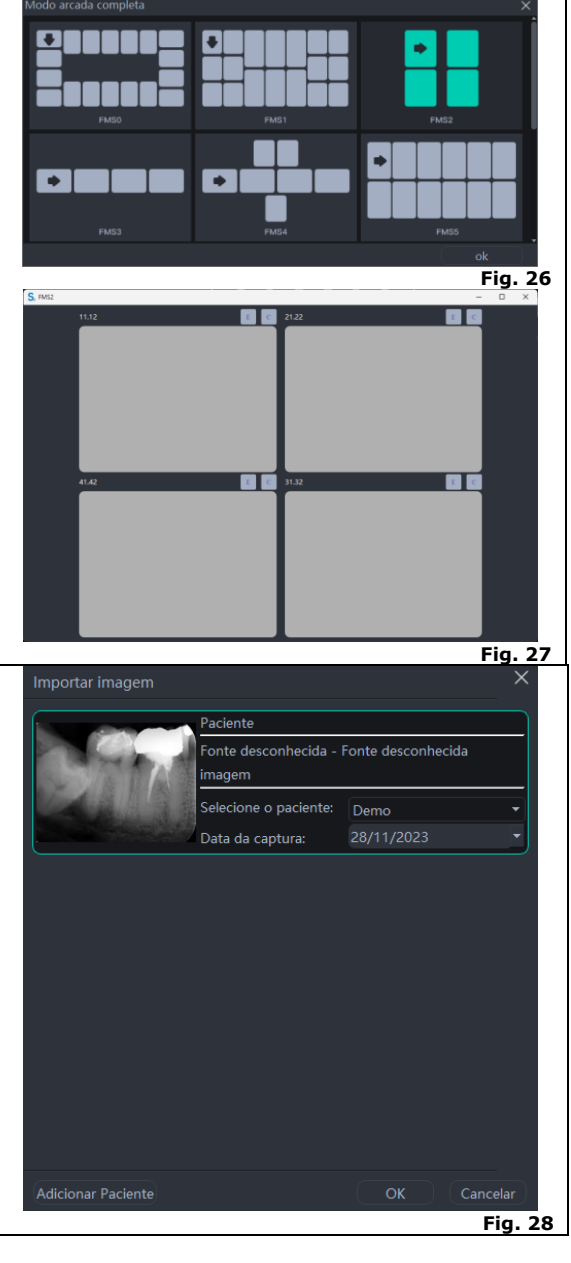

j. No modo "Importação de Imagens" selecione "Importar" e então selecionar os arquivos que deseja importar. O programa aceita arquivos no formato PNG, JPG, JPEG, BMP e DCM. Após, selecionar "Abrir" para entrar na interface de "Importação de Imagens". Nesta etapa, é possível selecionar um paciente e a data em que a imagem foi capturada. Após, selecionar "OK" para salvar a imagem para o paciente específico, como mostra a Figura 28;

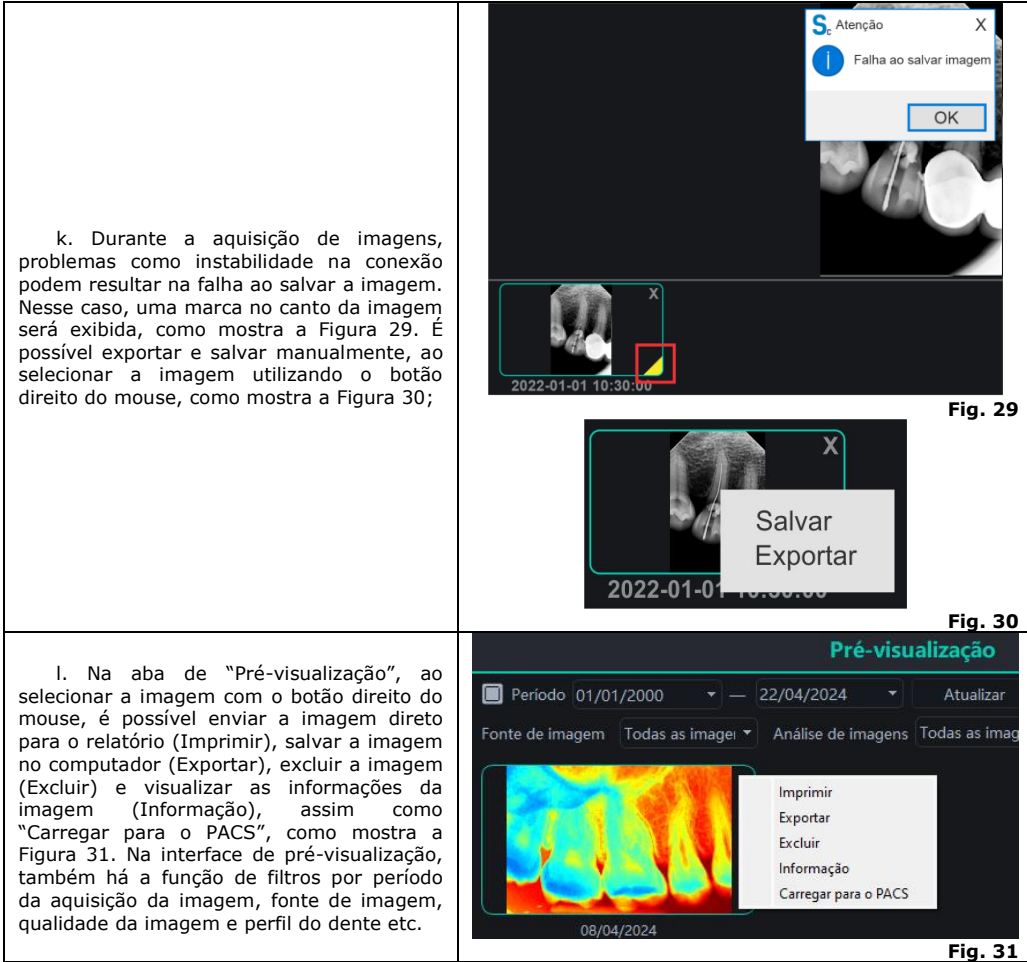

# <span id="page-11-0"></span>**5.1.3. Modo visualizador**

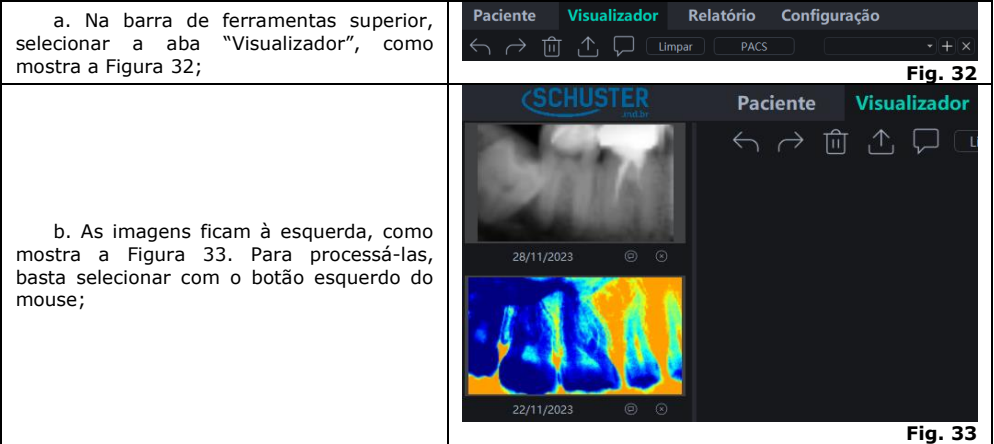

c. À direita do visualizador, estão as ferramentas de ajuste das imagens, como "Visualização", "Correção de imagem", "Filtro", "Histograma", "Medição", "Ver", "Ajuste fino" e "Anotação", como mostra a Figura 34;

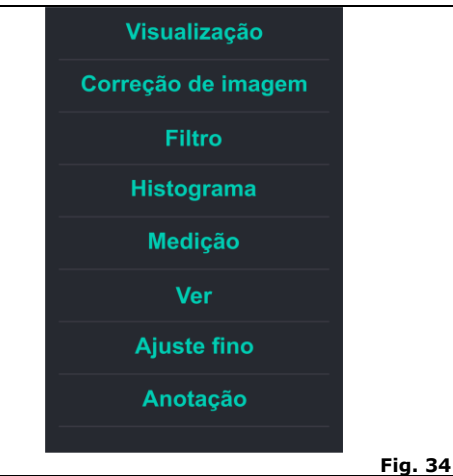

d. Ao selecionar uma dessas opções com o botão esquerdo do mouse, serão abertas novas opções de ajuste, como mostra a tabela abaixo:

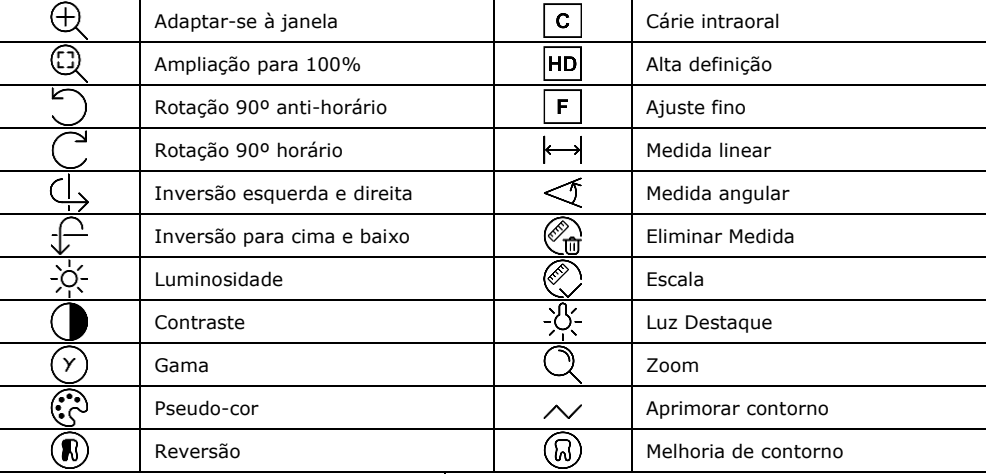

e. Selecionar o botão "Adicionar Estado"  $\top$  para salvar as edições na imagem feitas até o momento (O nome do estado será definido conforme data e hora do momento da adição). É possível adicionar vários

estados e selecioná-los na caixa de seleção junto à "Estado original" e "Estado final", como mostra a Figura 35. Para excluir um estado, selecionar o botão "Apagar Estado"  $\blacktriangle$  após ter escolhido qual deseja eliminar; f. Superior à imagem processada, há uma barra com ferramentas como "Desfazer/Refazer" / / , "Apagar imagem"  $\bigcup$ , "Exportar imagem"  $\bigcup$  e "Informações de imagem"  $\overline{v}$ , (Fig. 36). Quando houver uma seleção múltipla de imagens, selecionar o botão "Limpar" para

excluir as imagens do visualizador;

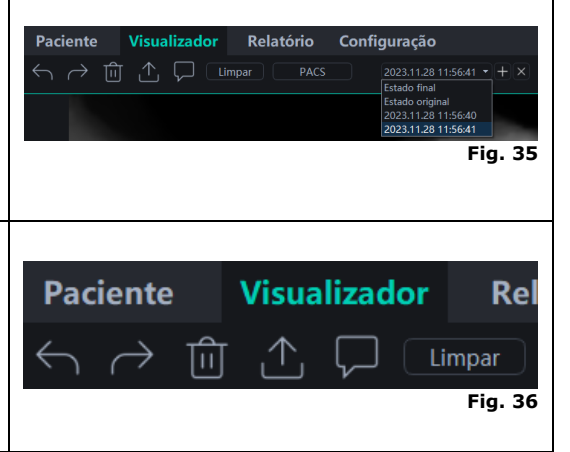

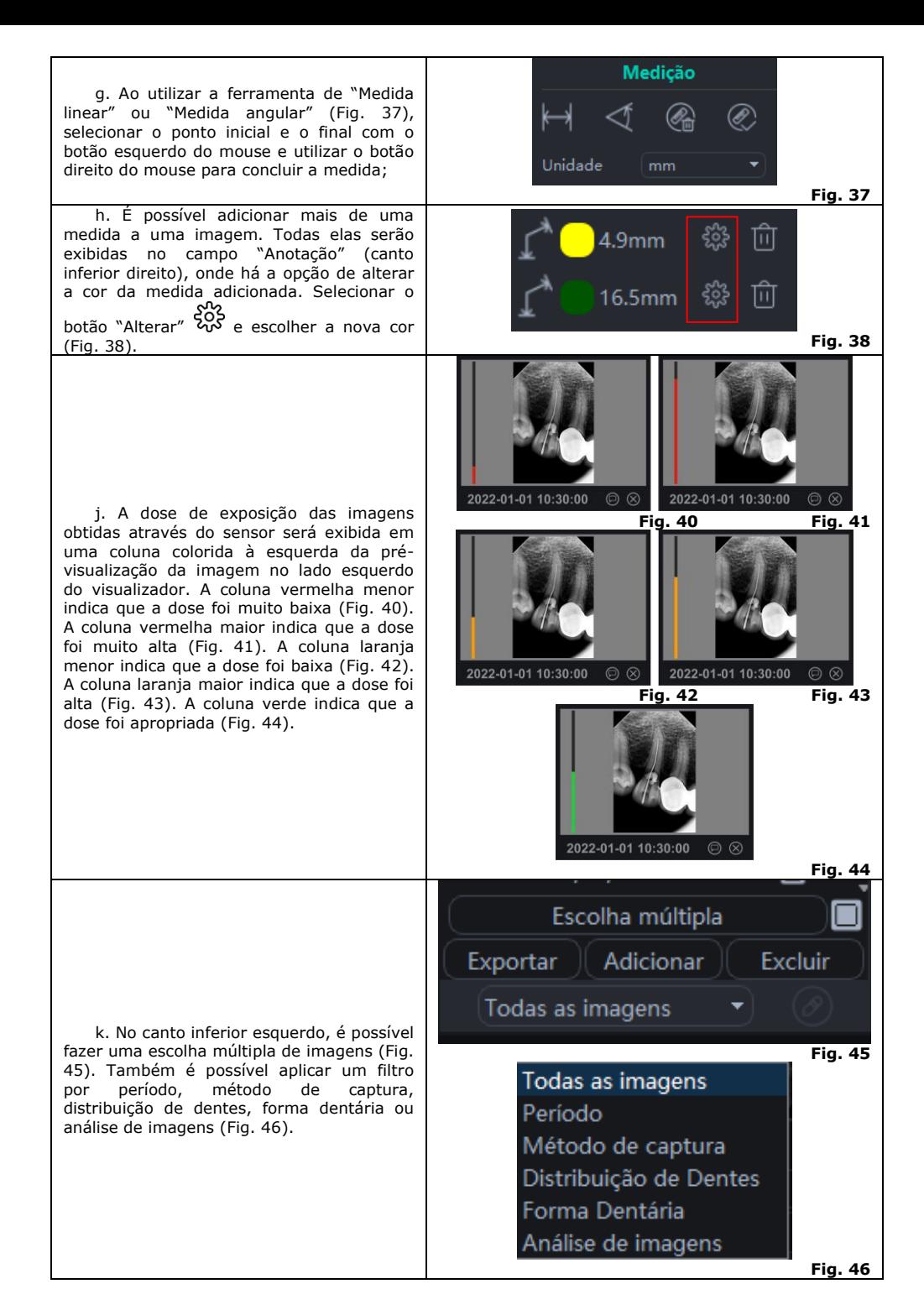

# **5.1.4. Modo relatório**

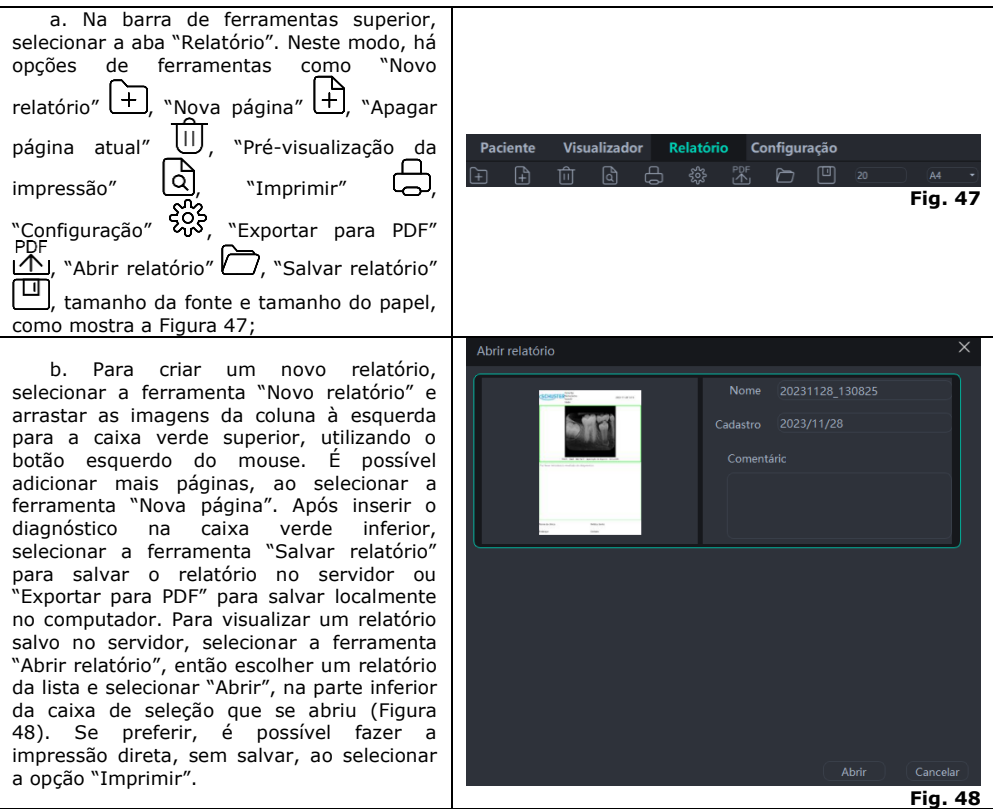

# **5.1.5. Modo configuração**

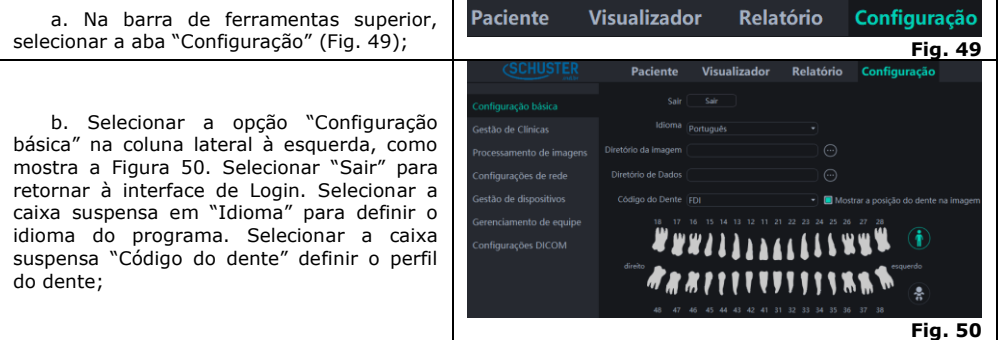

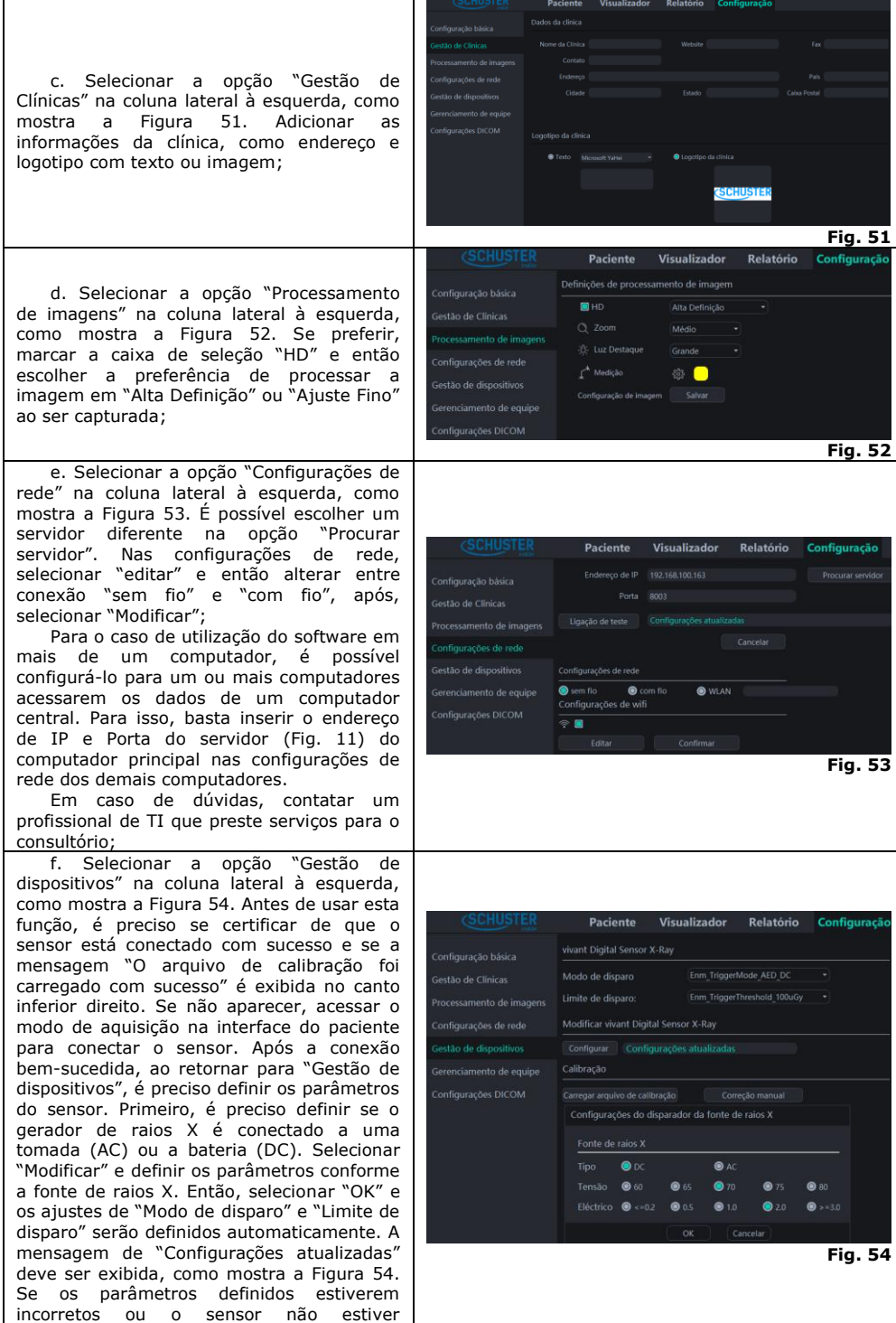

conectado, a mensagem "Falha ao realizar alterações" será exibida, como mostra a Figura 55. Ainda, o arquivo de calibração poderá ser carregado manualmente, basta selecionar a opção "Carregar arquivo de calibração" e, então, selecionar a pasta com o mesmo número de série gravado no sensor, que está dentro do Pen Drive que acompanha o equipamento. Se nenhuma imagem for exibida durante o processo de aquisição, o tempo de exposição deve ser ajustado e uma nova tentativa de aquisição deverá ser feita. Se ainda assim nenhuma imagem for produzida, uma Assistência Técnica Credenciada Schuster deverá ser contatada;

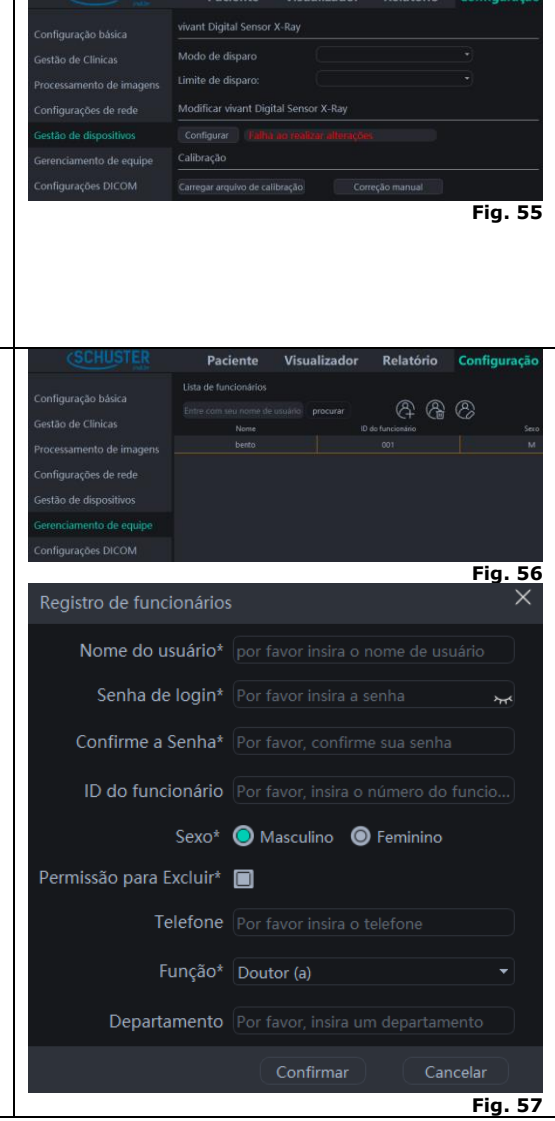

g. Selecionar a opção "Gerenciamento de equipe" na coluna lateral à esquerda, como mostra a Figura 56 (Esta opção estará disponível apenas quando a conta do administrador estiver logada). No topo da página, há as opções de "Pesquisar usuário", "Novo" (A)<br>"Novo" (H, "Excluir" (Cu e "Modificar"<br>Selecionar "Novo" e preencha "Novo" e preencha as informações, como mostra a Figura 57. Para visualizar as informações de um usuário já cadastrado, clicar duas vezes sobre o nome na lista de membros para consultar os dados detalhados do mesmo;

h. Se o administrador esquecer a senha de login, basta abrir a interface de login e selecionar o botão "Esqueci", como mostra a Figura 5 8. Então, preencher as respostas para as perguntas de segurança que foram<br>escolhidas no momento do primeiro escolhidas no momento do cadastro, como mostra a Figura 5 9 ;

i. Selecionar a opção "Configurações DICOM" na coluna lateral à esquerda, como mostra a Figura 60.

Definir os parâmetros do sistema PACS. (1) Host de armazenamento e (2) WORKLIST — configurar o IP, PORTA e AETitle (os três são fornecidos pelo fabricante do sistema PACS) do servidor de armazenamento de imagem do sistema PACS. (3) Hospedeiro local — configurar o IP, PORTA e AETitle do software Schuster Dental. IP é o endereço IP do computador,<br>PORT é "1234" e AETitle é PORT é "1234" e AETitle é "SCHUSTERPACS". "IP", "PORT" e "AETitle" podem ser modificados de acordo com a situação real. (4) Envio - Local do Upload: Caso não precisar se conectar ao sistema PACS, escolher "Schuster"; se o usuário precisar se conectar ao "sistema PACS", escolher "PACS" ou "tudo". Se o usuário escolher "PACS", as imagens só serão transferidas para o sistema PACS; se o usuário escolher "Todos", as imagens serão transferidas para o sistema PACS, bem como salvas no sistema Schuster Dental. Método de upload: Se o usuário precisar se conectar ao sistema PACS, há duas maneiras de fazer upload de imagens: upload de uma única imagem e upload de todas as imagens juntas. Após a configuração, clicar em "Teste de Conexão" para testar se a conexão entre o sistema PACS configurado e o sistema Schuster Dental está normal e, em seguida, clicar em "Modificar";

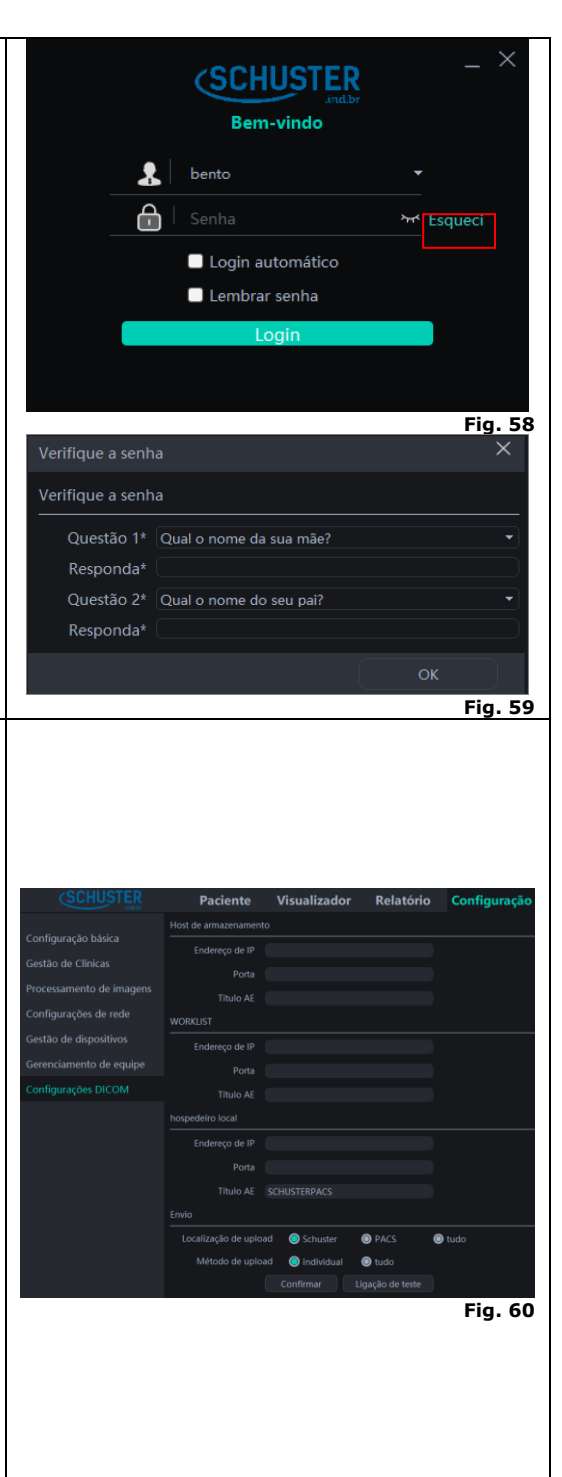

j. Para fazer a conexão ao sistema PACS, na interface principal "Paciente", selecionar "Aquisição" e, então, "Procurar" para obter a lista de pacientes do sistema PACS. Encontrar o paciente específico para exibir suas informações. Realizar a aquisição das imagens e selecionar o botão "Exportar" para realizar o upload de imagens para o sistema PACS, assim como mostra a Figura 61.

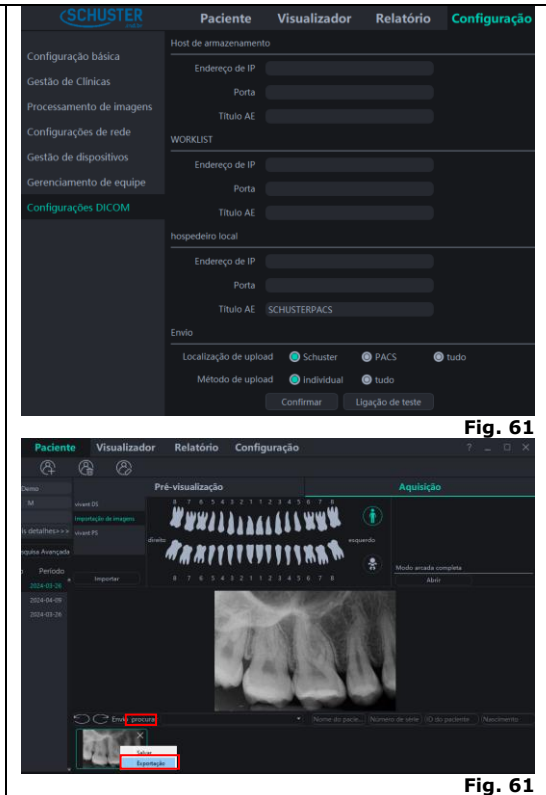

### **5.1.6. Erro de conexão**

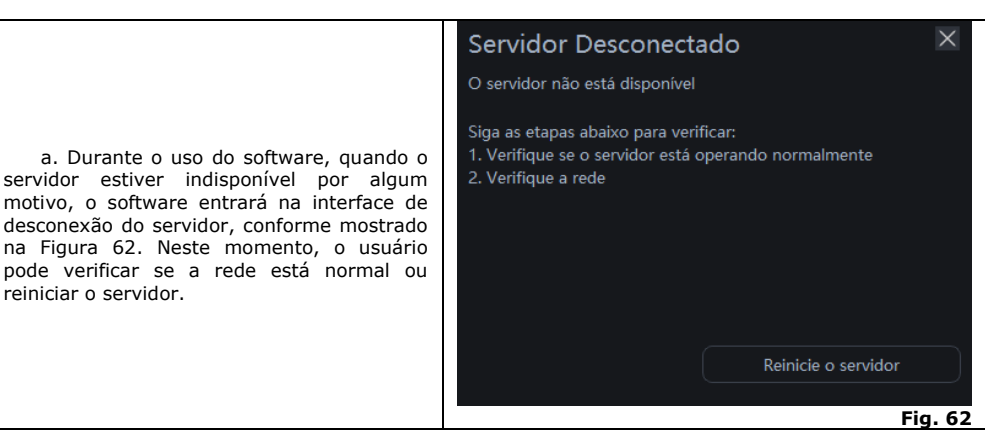

### <span id="page-18-0"></span>**5.2. Etapas de radiografia**

a. Primeiro, ligar o computador com o sistema de software de imagem instalado, iniciar o software de processamento de imagem, certificar de que o sensor está conectado à porta USB do computador e colocá-lo no modo aquisição (Item 5.1.2 – h);

b. Iniciar o gerador de raios X correspondente e definir os parâmetros de fotografia;

c. Colocar a luva descartável no sensor e então colocar o sensor na boca do paciente em paralelo ao longo do eixo dos dentes, de modo que a superfície efetiva do sensor fique próxima aos dentes e em direção à fonte de raios X, onde o próprio paciente pode manter o sensor posicionado (Fig. 65) ou pode ser utilizando em conjunto com posicionadores intraorais radiográficos (Fig. 64) específicos para o uso com sensores intraorais odontológicos e fabricados em conformidade com a ISO 10993-1;

d. Definir os parâmetros adequados para a radiografia, no gerador de raios-x, e então mover o mesmo para a cabeça do paciente, certificando-se de que o cone do gerador é perpendicular à posição do sensor. Pressionar o interruptor do gerador;

e. Após a exposição, o software de imagem baixa a imagem de raio-X na tela para exibição em, aproximadamente, 3s.

### <span id="page-19-0"></span>**5.2.1. Técnicas de radiografia**

a. Na técnica do paralelismo, o Sensor é posicionado paralelamente ao plano do eixo do dente com a ajuda de um posicionador (Fig. 63) e o feixe de raios X deve ser perpendicular à superfície de captura do Sensor e o plano do dente. O ponto focal do gerador de raios X deve ser posicionado a uma distância de, aproximadamente, 40cm do sensor (Fig 63); **Fig. 63** b. Na técnica da bissetriz, o feixe de raios X deve ser perpendicular à bissetriz formada pelo plano do eixo do dente e a superfície de captura do Sensor. O ponto focal do gerador de raios X deve ser posicionado a uma distância de, aproximadamente, 20cm do sensor (Fig. 64).

**Fig. 64**

### <span id="page-19-1"></span>**5.2.1.1. Posicionamento do sensor**

a. O próprio paciente pode fazer o posicionamento do sensor, seguindo as instruções do profissional que está operando os equipamentos, conforme Figura 65; **Fig. 65**

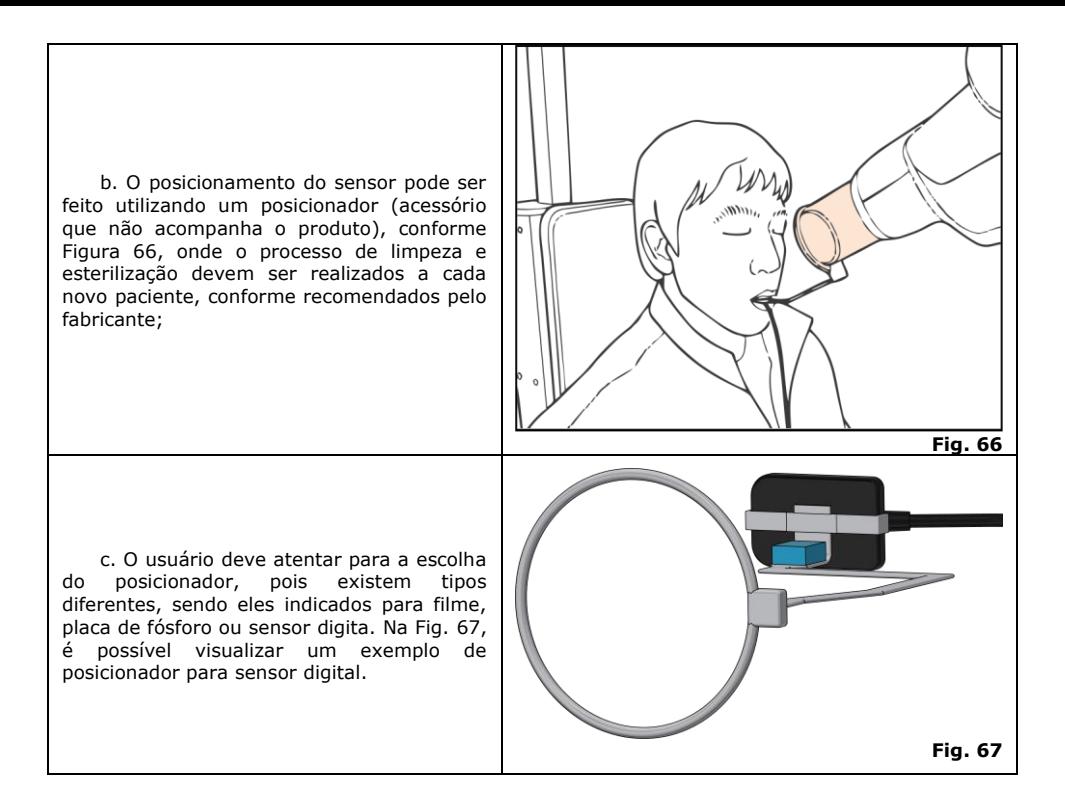

### <span id="page-20-0"></span>**5.3. Luva de proteção**

Para garantir a máxima saúde e segurança do paciente, o sensor deve ser usado com uma luva protetora descartável. Durante a operação, os seguintes pontos devem ser atentados:

a. Utilizar luvas ao colocar a luva de proteção do sensor;

b. Substituir a luva protetora do sensor sempre que terminar de fotografar;

c. Armazenar a luva protetora do sensor em local seco e limpo;

d. A luva protetora do sensor usada deve ser descartada junto com outros organismos e resíduos potencialmente infecciosos;

e. É recomendado o uso de luva protetora do sensor especialmente projetada para este equipamento;

f. Quando a luva de proteção do sensor for danificada durante o exame do paciente ou se o sensor estiver contaminado devido à remoção da luva protetora, o sensor e o cabo frontal de 40 cm devem ser completamente desinfetados.

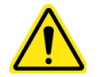

Certificar-se de adquirir luvas de proteção de acordo com a ISO 10993-1, de uso exclusivo odontológico e uso único.

### <span id="page-20-1"></span>**6. PRECAUÇÕES, RESTRIÇÕES E ADVERTÊNCIAS**

- O sensor deve ser posicionado cuidadosamente na boca do paciente;
- Realizar a desinfecção antes de cada uso;
- Manter o equipamento no suporte quando não estiver sendo utilizado;
- O paciente não deve morder o sensor e o cabo de conexão;
- Não imergir o sensor na água;
- Se ocorrer um mau funcionamento, o sensor não deve ser aberto;

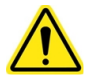

A Schuster é um fabricante profissional de dispositivos periféricos odontológicos. A manutenção, reparação e modificação do produto devem ser realizadas pela Schuster ou por uma Assistência Técnica Credenciada. Somos responsáveis pela segurança da manutenção, reparo e modificação somente quando substituídos pelos acessórios originais Schuster e operados de acordo com este manual de instruções;

O equipamento deverá ser utilizado somente com os acessórios fornecidos pela Schuster, caso contrário, poderá ocasionar aumento das emissões ou diminuição da imunidade do equipamento;

Os operadores devem seguir todas as diretrizes de proteção contra radiação para pacientes grávidas ou suspeitas de gravidez, incluindo o uso de proteção do abdômen e da tireoide;

A exposição de raios X pode causar danos às células do corpo humano. Recomenda-se que nenhuma pessoa permaneça na sala de exame radiográfico a menos que seja realmente necessário, observando o devido uso de proteção contra a emissão de raios;

Este é um equipamento com comunicação RF e pode afetar outro equipamento;

Embora este equipamento tenha sido projetado de acordo com as normas de compatibilidade eletromagnética, pode, em condições muito extremas, causar interferência em outros equipamentos. Não utilizar este equipamento em conjunto com outros dispositivos muito sensíveis a interferência ou com dispositivos que criem altos distúrbios eletromagnéticos;

É responsabilidade do dentista seguir o princípio ALARA para minimizar a exposição do paciente, fazendo uma análise entre os benefícios de obtenção de radiografias e os riscos de exposição à radiação.

### <span id="page-21-0"></span>**7. LIMPEZA E DESINFECÇÃO**

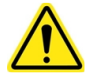

**Desconectar o sensor da porta USB antes de iniciar o procedimento de limpeza e desinfecção.**

**O equipamento NÃO deverá ser autoclavado.**

**Não usar ferramentas duras para evitar a abrasão.** 

**Não borrifar o desinfetante diretamente no sensor.**

Além de usar luva protetora descartável, o sensor e o cabo frontal de 40 cm devem ser limpos e desinfetados antes do atendimento de cada paciente. Para a limpeza utilize um pano limpo e macio umedecido com sabão neutro e depois realize a secagem com um pano limpo e macio ou toalha de papel.

Para o processo de desinfecção do sensor, utilize toalhas desinfetantes que possuam componentes ativos a base de Cloreto de didecildimetilamônio, respeitando o tempo de contato indicado pelo fabricante.

Não existe limite de ciclos ou tempo de aplicação que o sensor e suas partes podem tolerar durante o processo de limpeza e desinfecção, seguindo as instruções deste manual.

### <span id="page-21-1"></span>**8. MANUTENÇÃO**

O equipamento não deve passar por nenhum tipo de manutenção preventiva ou corretiva durante a utilização com o paciente, qualquer problema no equipamento é recomendado verificar se existe uma solução no item 12 do manual. Caso não seja passível de solução imediata, o cliente deve contatar uma Assistência Técnica Credenciada Schuster.

O equipamento deve passar por inspeções periódicas regulares, ao menos uma vez por mês, para assegurar as condições adequadas de funcionamento. O operador deve avaliar itens como o Cabo USB e o próprio Sensor, observando possíveis danos físicos, sobreaquecimento e falhas de conexão. Caso anomalias sejam encontradas durante a inspeção, uma Assistência Técnica Credenciada Schuster deve ser contatada.

A Schuster sugere um Plano de Manutenção Periódica com sua assistência técnica para verificação geral do funcionamento do equipamento, não sendo aconselhado um período maior que 12 meses.

Nenhuma modificação que altere as especificações originais de projeto neste equipamento é permitida. Modificações não autorizadas podem influenciar na segurança ao utilizar o equipamento. Nunca efetue reparos não autorizados em qualquer circunstância.

### <span id="page-22-0"></span>**9. DADOS TÉCNICOS**

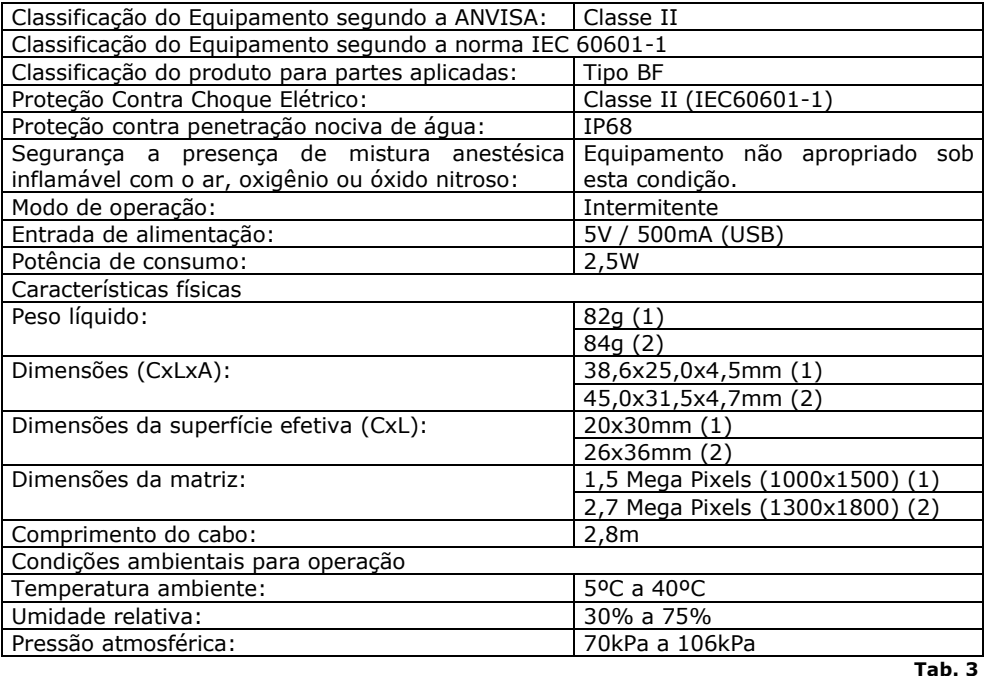

### <span id="page-22-1"></span>**9.1. Dimensões (mm)**

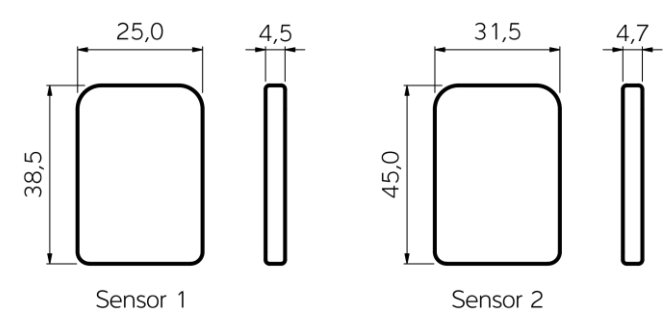

**Fig. 68**

### <span id="page-22-2"></span>**9.2. Simbologias da embalagem**

ser

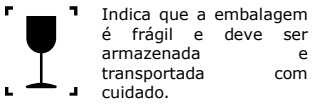

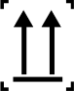

Indica que a embalagem deve ser armazenada e transportada com o lado da seta para cima.

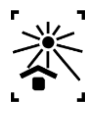

Indica que a embalagem deve ser armazenada e transportada protegida da luz.

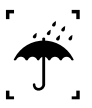

Indica que a embalagem deve ser armazenada ou transportada protegida da chuva (umidade).

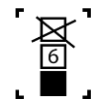

Indica a quantidade máxima de caixas que podem ser empilhadas<br>no transporte e transporte armazenamento

**Fig. 69**

### <span id="page-23-0"></span>**9.3. Simbologias do produto**

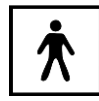

Símbolo de grau de<br>proteção contra proteção contra<br>choque elétrico: choque Parte aplicada tipo BF.

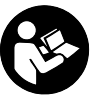

Símbolo de consulta ao manual/livreto de instruções

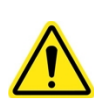

Símbolo geral de advertência

**Fig. 70**

### <span id="page-23-1"></span>**9.4. Conteúdo das marcações acessíveis**

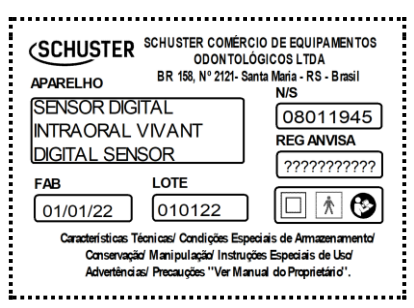

**Fig. 71**

## <span id="page-23-2"></span>**10. DECLARAÇÃO DE CONFORMIDADE EMC**

### **Diretrizes e declarações do fabricante – Emissões Eletromagnéticas**

 O vivant Digital Sensor é destinado ao uso no ambiente eletromagnético especificado abaixo. Convém que o comprador ou usuário do vivant Digital Sensor garanta que este seja utilizado em tal ambiente.

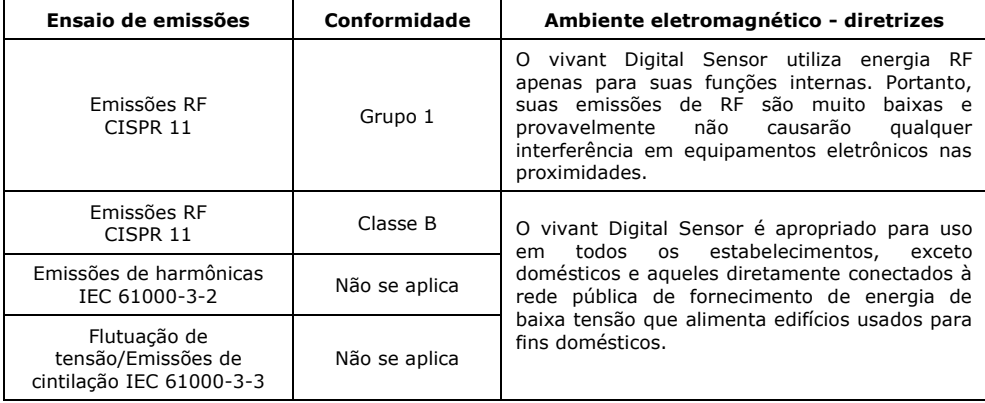

**Tab. 4**

### **Diretrizes e declarações do FABRICANTE – Imunidade Eletromagnética**

 O vivant Digital Sensor é destinado ao uso no ambiente eletromagnético especificado abaixo. Convém que o comprador ou o usuário do vivant Digital Sensor garanta que este seja utilizado em tal ambiente.

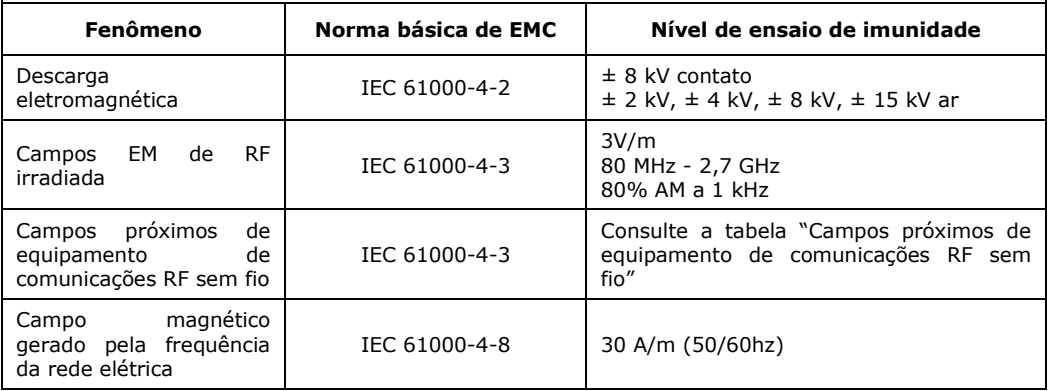

**Tab. 5**

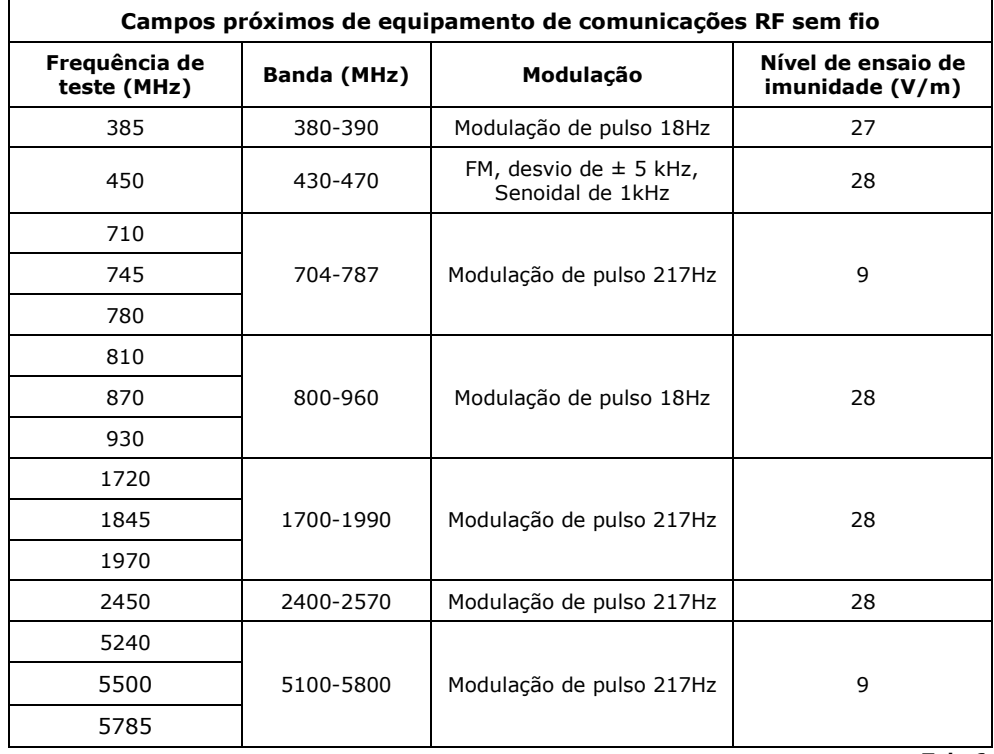

**Tab. 6**

# <span id="page-25-0"></span>**11. ACESSÓRIOS**

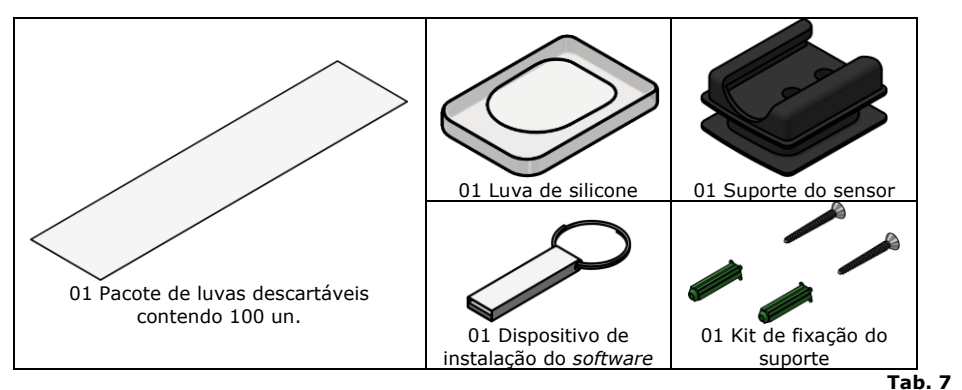

### <span id="page-25-1"></span>**12. FALHAS, POSSÍVEIS CAUSAS E SOLUÇÕES**

Antes de consultar a assistência técnica, verificar as possíveis causas e suas soluções na tabela abaixo:

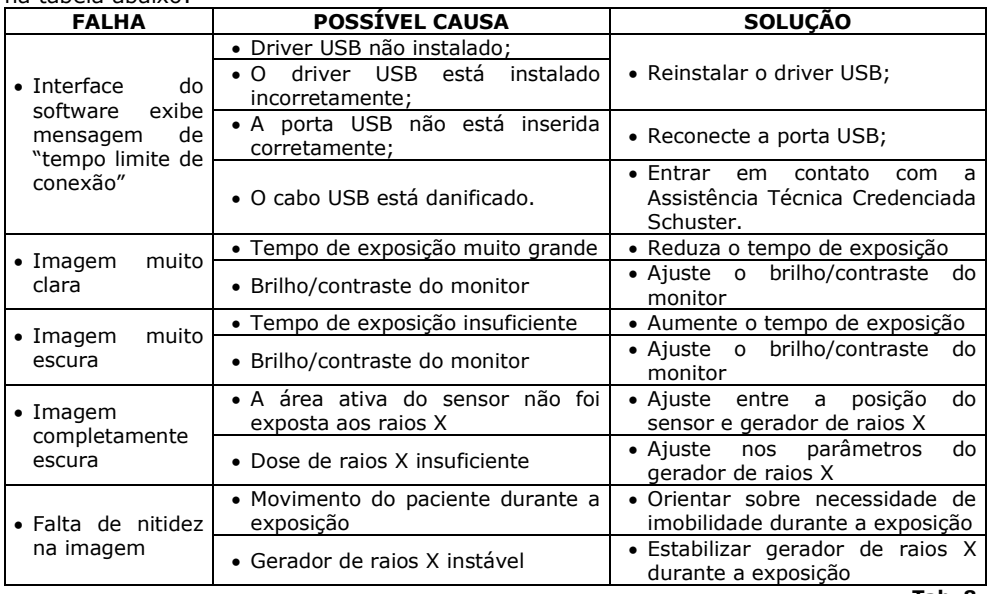

**Tab. 8**

### <span id="page-25-2"></span>**12.1. Sensibilidade a condições ambientais previsíveis em situações normais de uso**

O equipamento foi projetado para não ser sensível a interferências como campos magnéticos, influências elétricas externas, descargas eletrostáticas, a pressão ou variação de pressão, desde que o equipamento esteja instalado, mantido limpo e conservado, transportado e operado conforme instruções de uso.

### <span id="page-25-3"></span>**12.2. Proteção ambiental**

Para evitar contaminação ambiental ou uso indevido do equipamento, após a inutilização, o mesmo deve ser descartado em local apropriado (seguindo a legislação local do país).

Verificar a legislação local do país para as condições de instalação e descarte dos resíduos.

### <span id="page-26-0"></span>**13. LISTA DE COMPONENTES, ESQUEMA ELÉTRICO E OUTROS**

O acesso da lista de componentes, esquemas elétricos ou outras informações provenientes da Assistência Técnica poderá ser fornecido desde que acordado entre a Schuster e o solicitante.

Para consulta sobre Assistência Técnica Credenciada Schuster na sua região, acessar o site [www.schuster.ind.br,](http://www.schuster.ind.br/) ou entre em contato com nosso departamento técnico fone (55) 3222-2738.

### <span id="page-26-1"></span>**14. ARMAZENAMENTO E TRANSPORTE**

- **Pressão atmosférica para armazenamento e operação: 70kPa a 106kPa;**
- **Temperatura de armazenamento: -10ºC a 55ºC;**
- **Empilhamento máximo: 6 unidades;**
- **Umidade relativa do ar para armazenamento: 10% a 93%;**

**Cuidados especiais:**

- **Embalagem com o lado da seta para cima;**
- **Instalar ou armazenar em locais isentos de umidade, fresco e não exposto ao sol;**
- **Cuidar vibração excessiva, quedas ou batidas;**
- **Não misturar com materiais tóxicos, corrosivos, inflamáveis e explosivos;**
- **Evitar luz solar, chuva ou neve durante o transporte.**

# **SENSOR DIGITAL INTRAORAL VIVANT DIGITAL SENSOR**

Cód. produto **332.000 (1) / 334.000 (2)** Produzido por: Guilin Woodpecker Medical Instrument Co.,Ltd. Information Industrial Park, Guilin National High-Tech zone, Guilin, Guangxi,541004 P.R.

Importado e distribuído por: Schuster Comércio de Equipamentos Odontológicos Ltda BR 158, nº 2121 Parque Pinheiro Machado Santa Maria, RS, Brasil 97030-660 C.G.C.: 93.185.577/0001-04

Registro ANVISA/MS nº: 80354809009 Responsável Técnico: Jozy Gaspar Enderle CREA: 70892d

Alguma Dúvida? Entre em contato  $\%$  +55 (55) 3222.2738 **ASSISTÊNCIA TÉCNICA** 

> Revisão: 5 Data Rev.: 19/04/2024

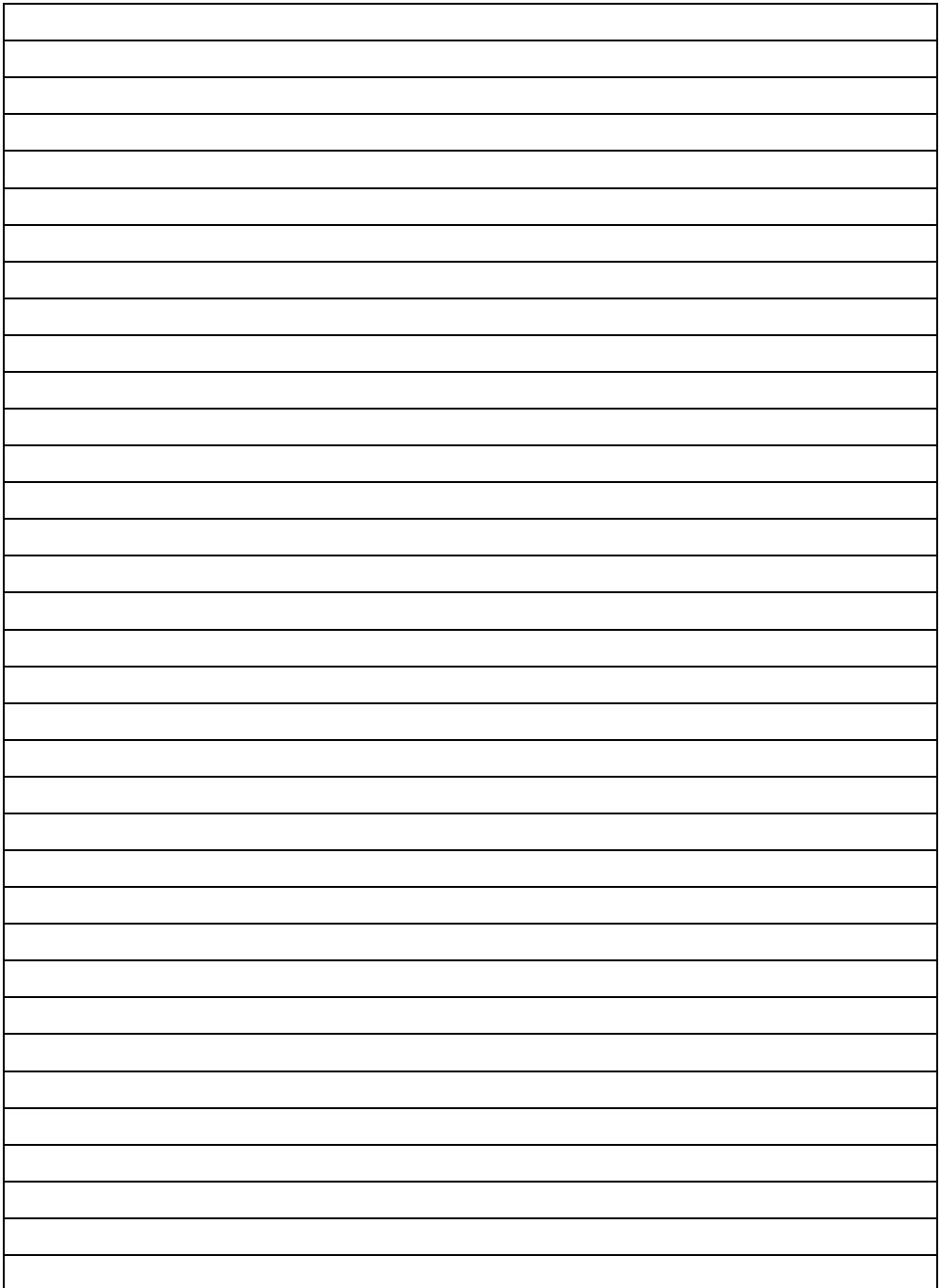

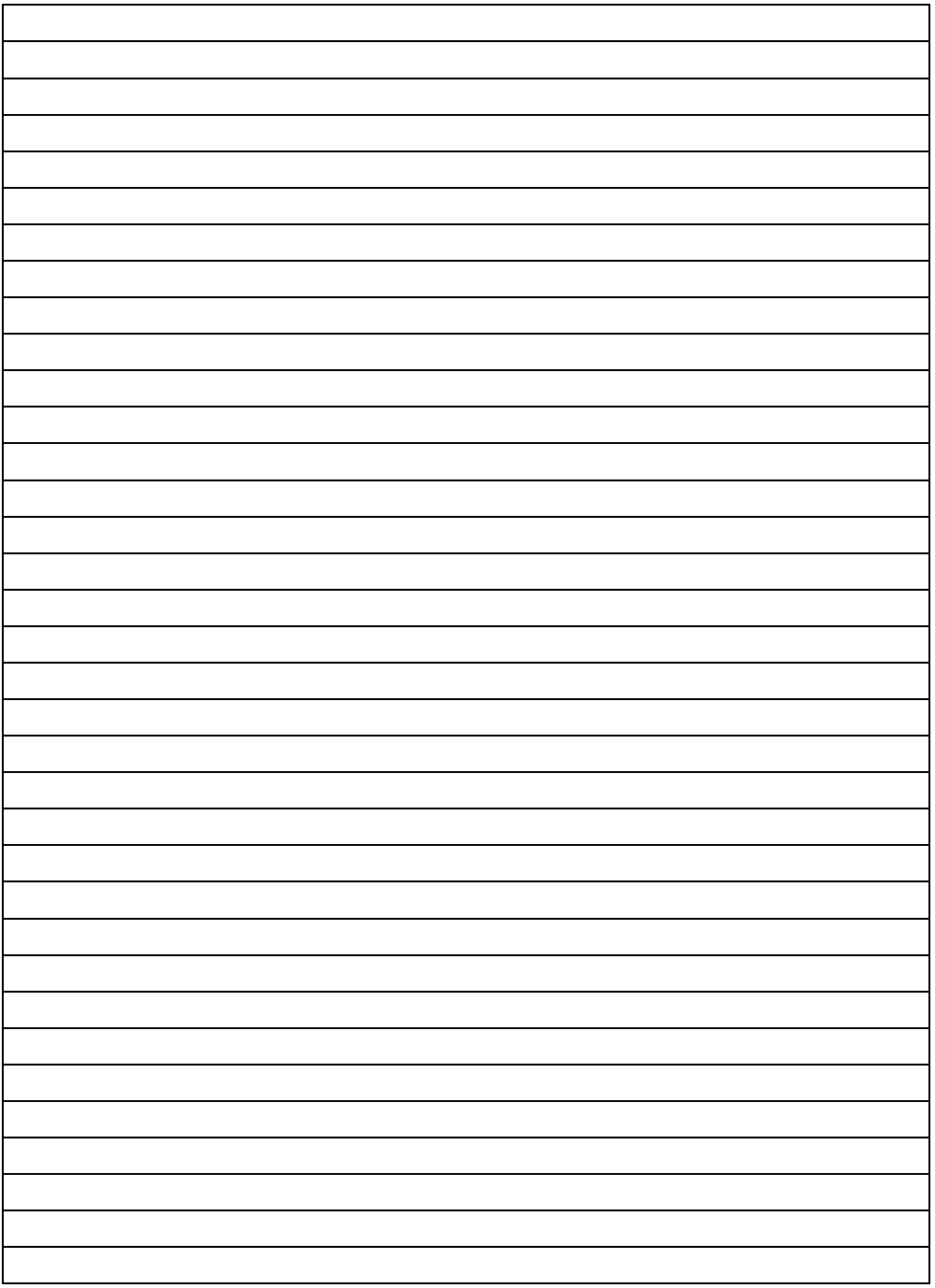

# Consciência ambiental é um dos nossos pilares centrais. Portanto, o cuidado com o planeta virou nossa prioridade.

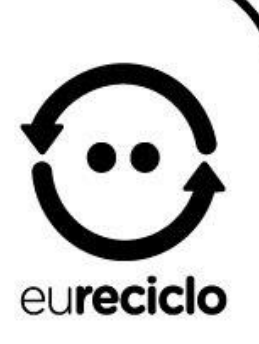

A logística reversa das nossas embalagens, que anualmente chega a 36 toneladas, passou a ser certificada pelo selo Eureciclo.

O Selo Eureciclo é a garantia de que a nossa marca investe no desenvolvimento das cadeias de reciclagem, destinando recursos para o desenvolvimento e operação das cooperativas recicladoras, garantindo a compensação ambiental sobre o impacto gerado, em busca de um modelo cada dia mais sustentável em harmonia com o meio ambiente e com a responsabilidade social.

Conheca o projeto Eco Schuster através das nossas páginas e venha fazer parte da mudanca que o mundo precisa.

Siga schusternaweb no Instagram ou Facebook e assista nossos vídeos no Youtube.

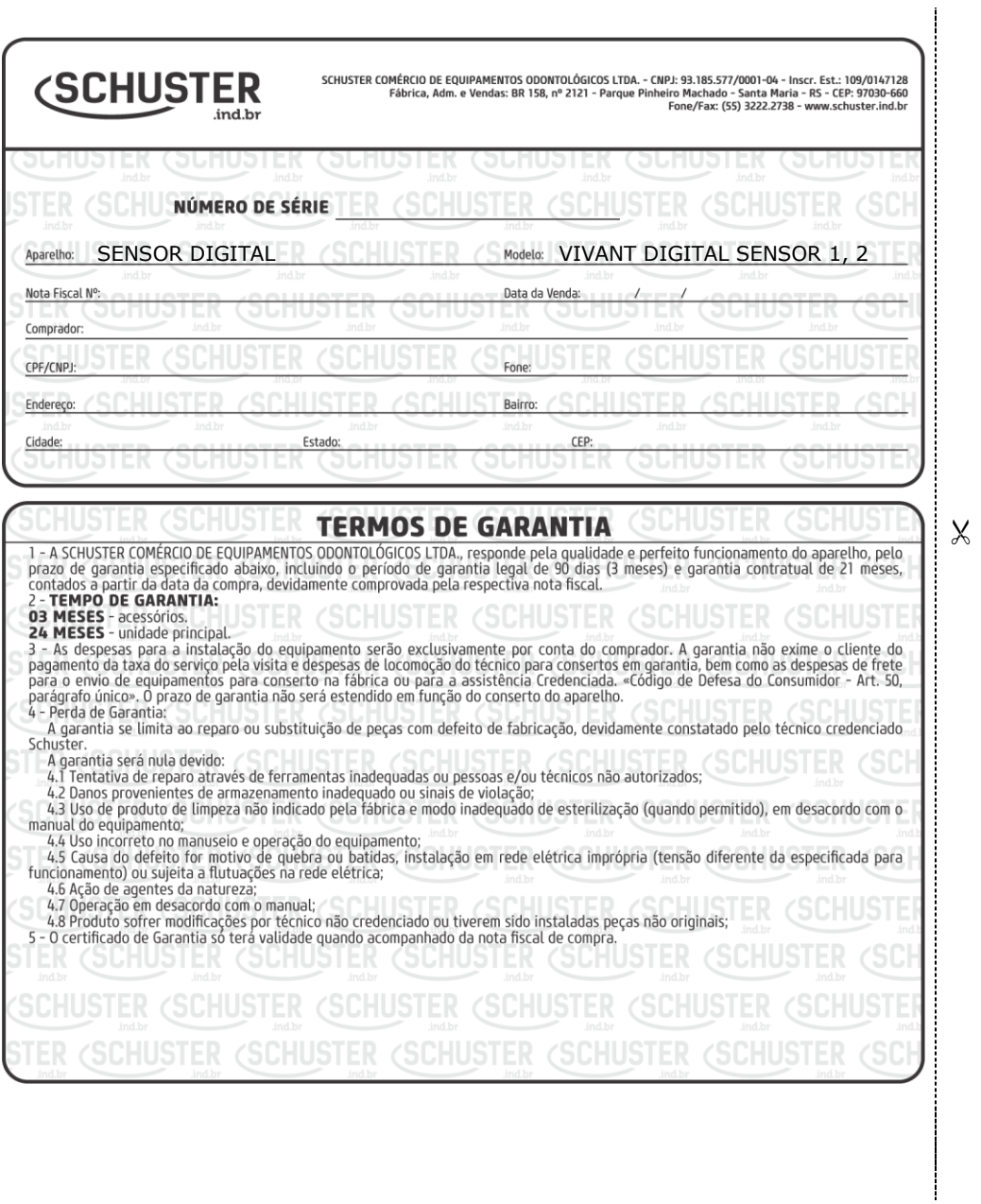